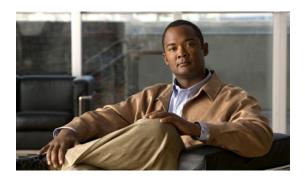

# **Configuring DNS**

First Published: May 2, 2005 Last Updated: February 06, 2009

The Domain Name System (DNS) is a distributed database in which you can map hostnames to IP addresses through the DNS protocol from a DNS server. Each unique IP address can have an associated hostname. The Cisco IOS software maintains a cache of hostname-to-address mappings for use by the **connect, telnet ping** EXEC commands, and related Telnet support operations. This cache speeds the process of converting names to addresses.

### **Finding Feature Information in This Module**

*Your Cisco IOS software release may not support all features.* To find information about feature support and configuration, use the "Feature Information for DNS" section on page 15.

## **Contents**

- Prerequisites for Configuring DNS, page 1
- Information About DNS, page 1
- How to Configure DNS, page 3
- Configuration Examples for DNS, page 12
- Additional References, page 13
- Feature Information for DNS, page 15

# **Prerequisites for Configuring DNS**

To use DNS, you must have a DNS name server on your network.

## Information About DNS

To configure DNS, you should understand the following concept:

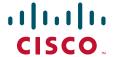

• DNS Overview, page 2

## **DNS Overview**

If your network devices require connectivity with devices in networks for which you do not control name assignment, you can assign device names that uniquely identify your devices within the entire internetwork. The global naming scheme of the Internet, the DNS, accomplishes this task. This service is enabled by default. The following sections summarize DNS concepts and function:

#### **Hostnames for Network Devices**

Each unique IP address can have an associated hostname. DNS uses a hierarchical scheme for establishing hostnames for network nodes. This allows local control of the segments of the network through a client-server scheme. The DNS system can locate a network device by translating the hostname of the device into its associated IP address.

### **Domains Names for Groups of Networks**

IP defines a naming scheme that allows a device to be identified by its location in the IP. This is a hierarchical naming scheme that provides for *domains*. On the Internet, a domain is a portion of the naming hierarchy tree that refers to general groupings of networks based on organization type or geography. Domain names are pieced together with periods (.) as the delimiting characters. For example, Cisco is a commercial organization that the IP identifies by a *com* domain name, so its domain name is *cisco.com*. A specific device in this domain, the File Transfer Protocol (FTP) system, for example, is identified as *ftp.cisco.com*.

#### **Name Servers**

To keep track of domain names, IP has defined the concept of a *name server*. Name servers are programs that have complete information about their namespace portion of the domain tree and may also contain pointers to other name servers that can be used to lead to information from any other part of the domain tree. Name servers know the parts of the domain tree for which they have complete information. A name server may also store information about other parts of the domain tree. To map domain names to IP addresses, you must first identify the hostnames, then specify a name server, and enable the DNS service.

### Cache

To speed the process of converting names to addresses, the name server maintains a database, called a *cache*, of hostname-to-address mappings for use by the , , and EXEC commands, and related Telnet support operations. The cache stores the results from previous responses. Upon receiving a client-issued DNS query, it will check this local storage to see if the answer is available locally.

#### **Name Resolvers**

Name resolvers are programs that extract information from name servers in response to client requests. Resolvers must be able to access at least one name server. The resolver either uses that name server's information to answer a query directly or pursues the query using referrals to other names servers. A resolver will typically be a system routine that is directly accessible to user programs. Therefore, no protocol is necessary between the resolver and the user program.

### **Zones**

The domain namespace is divided into areas called *zones* that are points of delegation in the DNS tree. A zone contains all domains from a certain point downward, except those for which other zones are authoritative.

#### **Authoritative Name Servers**

A name server is said to be an *authority* for the parts of the domain tree for which it has complete information. A zone usually has an authoritative name server, often more than one. An *authoritative* name server has been configured with host table information or has acquired host table information though a *zone transfer* (the action that occurs when a secondary DNS server starts up and updates itself from the primary server).

### **DNS Operation**

Within an organization, you can have many name servers, but Internet clients can query only those that the root name servers know. The other name servers answer internal queries only.

A name server handles client-issued queries to the DNS server for locally defined hosts within a particular zone as follows:

- An authoritative name server responds to DNS user queries for a domain name that is under its zone of authority by using the permanent and cached entries in its own host table. If the query is for a domain name that is under its zone of authority but for which it does not have any configuration information, the authoritative name server simply replies that no such information exists.
- A name server that is not configured as the authoritative name server responds to DNS user queries
  by using information that it has cached from previously received query responses. If no router is
  configured as the authoritative name server for a zone, queries to the DNS server for locally defined
  hosts will receive nonauthoritative responses.

Name servers answer DNS queries (forward incoming DNS queries or resolve internally generated DNS queries) according to the forwarding and lookup parameters configured for the specific domain.

When DNS queries are forwarded to name servers for resolution, some memory space is held for the corresponding DNS query until an appropriate response is received or until there is timeout. To avoid the free I/O memory from getting exhausted in when handling queries at high rate, the maximum size for the queue can be configured.

# **How to Configure DNS**

This section contains the following procedures:

- Mapping Hostnames to IP Addresses, page 3
- Customizing DNS, page 5
- Configuring DNS Spoofing, page 7
- Configuring the Router as a DNS Server, page 8
- Disabling DNS Queries for ISO CLNS Addresses, page 11
- Verifying DNS, page 11

## **Mapping Hostnames to IP Addresses**

Perform this task to associate hostnames with IP addresses.

## **Hostname-to-Address Mappings**

A *name server* is used to keep track of information associated with domain names. A name server can maintain a database of hostname-to-address mappings. Each name can map to one or more IP addresses. In order to use this service to map domain names to IP addresses, you must specify a name server.

## **SUMMARY STEPS**

- 1. enable
- 2. configure terminal
- **3. ip host** name [tcp-port-number] address1 [address2 ... address8]
- **4. ip domain name** *name* or
  - ip domain list name
- **5. ip name-server** *server-address1* [*server-address2* ... *server-address6*]
- 6. ip domain lookup

|        | Command or Action                                                      | Purpose                                                                                                    |
|--------|------------------------------------------------------------------------|----------------------------------------------------------------------------------------------------|
| Step 1 | enable                                                                 | Enables privileged EXEC mode.                                                                                                    |
|        |                                                                        | • Enter your password if prompted.                                                                                                    |
|        | Example:                                                               |                                                                                                    |
|        | Router> enable                                                         |                                                                                                    |
| Step 2 | configure terminal                                                     | Enters global configuration mode.                                                                                                    |
|        | Example: Router# configure terminal                                    |                                                                                                    |
| Step 3 | <pre>ip host name [tcp-port-number] address1 [address2 address8]</pre> | Defines a static hostname-to-address mapping in the hostname cache.                                                                                                    |
|        | Example: Router(config)# ip host cisco-rtp 192.168.0.148               | • Typically, it is easier to refer to network devices by symbolic names rather than numerical addresses (services such as Telnet can use hostnames or addresses). Hostnames and IP addresses can be associated with one another through static or dynamic means. |
|        |                                                                        | <ul> <li>Manually assigning hostnames to addresses is useful<br/>when dynamic mapping is not available.</li> </ul>                                                                                                    |

|        | Command or Action                                                           | Purpose                                                                                                    |
|--------|-----------------------------------------------------------------------------|----------------------------------------------------------------------------------------------------|
| Step 4 | ip domain name name Or ip domain list name                                  | (Optional) Defines a default domain name that the Cisco IOS software will use to complete unqualified hostnames.                                                                                                    |
|        |                                                                             | or                                                                                                    |
|        | <pre>Example: Router(config)# ip domain name cisco.com</pre>                | (Optional) Defines a list of default domain names to complete unqualified hostnames.                                                                                                    |
|        | <pre>Example: Router(config) # ip domain list cisco1.com</pre>              | • You can specify a default domain name that the Cisco IOS software will use to complete domain name requests. You can specify either a single domain name or a list of domain names. Any hostname that does not contain a complete domain name will have the default domain name you specify appended to it before the name is looked up.                                                                                                |
|        |                                                                             | Note If there is no domain list, the domain name that you specified with the <b>ip domain name</b> global configuration command is used. If there is a domain list, the default domain name is not used. The <b>ip domain list</b> command is similar to the <b>ip domain name</b> command, except that with the <b>ip domain list</b> command you can define a list of domains, each to be tried in turn until the system finds a match. |
| Step 5 | <pre>ip name-server server-address1 [server-address2 server-address6]</pre> | <ul> <li>Specifies one or more hosts that supply name information.</li> <li>Specifies one or more hosts (up to six) that can function as a name server to supply name information for DNS.</li> </ul>                                                                                                    |
|        | Example: Router(config) # ip name-server 172.16.1.111 172.16.1.2            | as a name server to suppry name information for DNs.                                                                                                    |
| Step 6 | ip domain lookup                                                            | (Optional) Enables DNS-based address translation.                                                                                                    |
|        | Example: Router(config) # ip domain lookup                                  | DNS is enabled by default. Use this command if DNS has been disabled.                                                                                                    |

The name lookup system can be statically configured using the commands described in this task. Some other functions in Cisco IOS, such as DHCP can dynamically modify the state of the name lookup system. Use the **show hosts** command to display the cached hostnames and the DNS configuration.

# **Customizing DNS**

Perform this task to customize your DNS configuration.

## **DNS Round-Robin Operation**

In a multiple server configuration without the DNS round-robin functionality, many programs will use the first host server/IP address for the whole time to live (TTL) of the cache while using the second and third host servers/IP addresses only in the event of host failure. This behavior presents a problem when a high volume of users all arrive at the first host during the TTL time. For example, the network access

server (NAS) sends out a DNS query; the DNS servers reply with a list of the configured IP addresses to the NAS. The NAS then caches these IP addresses for a given time (for example, five minutes). All users that dial in during the five minute TTL time will land on one host, the first IP address in the list.

In a multiple server configuration with the DNS round-robin functionality, the DNS server returns the IP address of all hosts to rotate between the cache of hostnames. During the TTL of the cache, users are distributed among the hosts. This functionality distributes calls across the configured hosts and reduces the amount of DNS queries.

## **SUMMARY STEPS**

- 1. enable
- 2. configure terminal
- 3. ip domain timeout seconds
- 4. ip domain retry number
- 5. ip domain round-robin

|        | Command or Action                                         | Purpose                                                                                                    |
|--------|-----------------------------------------------------------|----------------------------------------------------------------------------------------------------|
| Step 1 | enable                                                    | Enables privileged EXEC mode.                                                                                                    |
|        |                                                           | • Enter your password if prompted.                                                                                                    |
|        | <pre>Example: Router&gt; enable</pre>                     |                                                                                                    |
| Step 2 | configure terminal                                        | Enters global configuration mode.                                                                                                    |
|        | Example: Router# configure terminal                       |                                                                                                    |
| Step 3 | ip domain timeout seconds                                 | (Optional) Specifies the amount of time to wait for a response to a DNS query.                                                         |
|        | <pre>Example: Router(config) # ip domain timeout 17</pre> | • If the <b>ip domain timeout</b> command is not configured, the Cisco IOS software will wait 3 seconds for a response to a DNS query. |
| Step 4 | ip domain retry number                                    | (Optional) Specifies the number of times to retry sending DNS queries.                                                                 |
|        | <pre>Example: Router(config)# ip domain retry 10</pre>    | • If the <b>ip domain retry</b> command is not configured, the Cisco IOS software will retry DNS queries twice.                        |
| Step 5 | ip domain round-robin                                     | (Optional) Enables round-robin functionality on DNS servers.                                                                           |
|        | <pre>Example: Router(config)# ip domain round-robin</pre> |                                                                                                    |

# **Configuring DNS Spoofing**

Perform this task to enable DNS spoofing.

DNS spoofing is designed to allow a router to act as a proxy DNS server and "spoof" replies to any DNS queries using either the configured IP address in the **ip dns spoofing** *ip-address* command or the IP address of the incoming interface for the query. This feature is useful for devices where the interface toward the Internet service provider (ISP) is not up. Once the interface to the ISP is up, the router forwards DNS queries to the real DNS servers.

This feature turns on DNS spoofing and is functional if any of the following conditions are true:

- The **no ip domain lookup** command is configured.
- IP name server addresses are not configured.
- There are no valid interfaces or routes for sending to the configured name server addresses.

If these conditions are removed, DNS spoofing will not occur.

### **SUMMARY STEPS**

- 1. enable
- 2. configure terminal
- 3. ip dns server
- 4. **ip dns spoofing** [*ip-address*]

|        | Command or Action                                                | Purpose                                                                                                    |
|--------|------------------------------------------------------------------|----------------------------------------------------------------------------------------------------|
| Step 1 | enable                                                           | Enables privileged EXEC mode.                                                                                                    |
|        |                                                                  | Enter your password if prompted.                                                                                                   |
|        | Example: Router> enable                                          |                                                                                                    |
| Step 2 | configure terminal                                               | Enters global configuration mode.                                                                                                  |
|        | Example: Router# configure terminal                              |                                                                                                    |
| Step 3 | ip dns server                                                    | Activates the DNS server on the router.                                                                                            |
|        | <pre>Example: Router(config)# ip dns server</pre>                |                                                                                                    |
| Step 4 | ip dns spoofing [ip-address]                                     | Enables DNS spoofing.                                                                                                    |
|        | <pre>Example: Router(config)# ip dns spoofing 192.168.15.1</pre> | • The router will respond to the DNS query with the configured <i>ip-address</i> when queried for any hostname other than its own. |
|        |                                                                  | • The router will respond to the DNS query with the IP address of the incoming interface when queried for its own hostname.        |

## **Configuring the Router as a DNS Server**

Perform this task to configure the router as a DNS server.

A Cisco IOS router can provide service to DNS clients, acting as both a caching name server and as an authoritative name server for its own local host table.

When configured as a caching name server, the router relays DNS requests to other name servers that that resolve network names into network addresses. The caching name server caches information learned from other name servers so that it can answer requests quickly, without having to query other servers for each transaction.

When configured as an authoritative name server for its own local host table, the router listens on port 53 for DNS queries and then answers DNS queries using the permanent and cached entries in its own host table.

## Role of an Authoritative Name Server

An authoritative name server usually issues zone transfers or responds to zone transfer requests from other authoritative name servers for the same zone. However, the Cisco IOS DNS server does not perform zone transfers.

When it receives a DNS query, an authoritative name server handles the query as follows:

- If the query is for a domain name that is not under its zone of authority, the authoritative name server determines whether to forward the query to specific back-end name servers based on whether IP DNS-based hostname-to-address translation has been enabled via the **ip domain lookup** command.
- If the query is for a domain name that is under its zone of authority and for which it has configuration information, the authoritative name server answers the query using the permanent and cached entries in its own host table.
- If the query is for a domain name that is under its zone of authority but for which it does not have any configuration information, the authoritative name server does not forward the query elsewhere for a response; instead the authoritative name server simply replies that no such information exists.

## **Restrictions**

Unless Distributed Director is enabled, the TTL on locally defined resource records will always be ten seconds, regardless of any authority record parameters that may have been specified for the DNS name server by the use of the **ip dns primary** command.

### **SUMMARY STEPS**

- 1. enable
- 2. configure terminal
- 3. ip dns server
- **4. ip name-server** *server-address1* [*server-address2...server-address6*]
- 5. ip dns server queue limit {forwarder queue-size-limit | director queue-size-limit}
- **6. ip host** [**vrf** vrf-name] [**view** view-name] hostname {address1 [address2 ... address8] | **additional** address9 [address10 ... addressn]}
- 7. **ip dns primary** domain-name **soa** server-name mailbox-name [refresh-interval [retry-interval [expire-ttl [minimum-ttl]]]]

## 8. ip host domain-name ns server-name

|        | Command or Action                                                                                                    | Purpose                                                                                                    |
|--------|----------------------------------------------------------------------------------------------------|----------------------------------------------------------------------------------------------------|
| Step 1 | enable                                                                                                    | Enables privileged EXEC mode.                                                                                                    |
|        | <pre>Example: Router&gt; enable</pre>                                                                                                 | Enter your password if prompted.                                                                                                    |
| Step 2 | configure terminal                                                                                                    | Enters global configuration mode.                                                                                                    |
|        | Example: Router# configure terminal                                                                                                   |                                                                                                    |
| Step 3 | ip dns server                                                                                                    | Enables the DNS server.                                                                                                    |
|        | <pre>Example: Router(config)# ip dns server</pre>                                                                                     |                                                                                                    |
| Step 4 | ip name-server server-address1 [server-address2server-address6]                                                                       | (Optional) Configures other DNS servers:                                                                                                    |
|        | [server-addresszserver-addresso]                                                                                                    | • IOS resolver name servers                                                                                                    |
|        | Example:                                                                                                    | • DNS server forwarders                                                                                                    |
|        | Router(config)# ip name-server 192.168.2.120<br>192.168.2.121                                                                         | Note If the IOS name server is being configured to respond only to domain names for which it is authoritative, there is no need to configure other DNS servers. |
| Step 5 | <pre>ip dns server queue limit {forwarder queue-size-limit   director queue-size-limit}</pre>                                         | (Optional) Configures a limit to the size of the queues used by the DNS server processes.                                                                       |
|        | <pre>Example: Router(config)# ip dns server queue limit forwarder 10</pre>                                                            | • The <b>director</b> keyword was removed in 12.4(24)T.                                                                                                    |
| Step 6 | <pre>ip host [vrf vrf-name] [view view-name] hostname {address1 [address2 address8]   additional address9 [address10 addressn]}</pre> | (Optional) Configures local hosts.                                                                                                    |
|        | Example: Router(config) # ip host user1.example.com 192.168.201.5 192.168.201.6                                                       |                                                                                                    |

|        | Command or Action                                                                                                    | Purpose                                                                                                    |
|--------|----------------------------------------------------------------------------------------------------|----------------------------------------------------------------------------------------------------|
| Step 7 | <pre>ip dns primary domain-name soa primary-server-name mailbox-name [refresh-interval [retry-interval [expire-tt1 [minimum-tt1]]]]</pre> | Configures the router as the primary DNS name server for a domain (zone) and as the start of authority (SOA) record source (which designates the start of a zone).                                                                                                    |
|        | <pre>Example: Router(config) # ip dns primary example.com soa ns1.example.com mb1.example.com</pre>                                       | Note Unless Distributed Director is enabled, the TTL on locally defined resource records will always be ten seconds.                                                                                                    |
| Step 8 | <pre>ip host domain-name ns server-name  Example: Router(config) # ip host example.com ns ns1.example.com</pre>                           | (Optional) Configures the router to create an NS resource record to be returned when the DNS server is queried for the associated domain. This configuration is needed only if the zone for which the system is authoritative will also be served by other name servers. |

## **Example Debugging Output**

This section provides examples of debugging output that is logged when a router is configured as an authoritative name server for its own local host table and the **debug domain** command is in effect:

- Debugging Output for Relaying a DNS Query to Another Name Server: Example, page 10
- Debugging Output for Servicing a DNS Query from the Local Host Table: Example, page 10

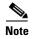

For DNS-based X.25 routing, the **debug x25 events** command supports functionality to describe the events that occur while the X.25 address is being resolved to an IP address using a DNS server. The **debug domain** command can be used along with **debug x25 events** to observe the whole DNS-based X.25 routing data flow.

## **Debugging Output for Relaying a DNS Query to Another Name Server: Example**

The following is sample output from the **debug domain** command that corresponds to relaying a DNS query to another name server when the router is configured as an authoritative name server for its own local host table:

```
Apr 4 22:18:32.183: DNS: Incoming UDP query (id#18713)

Apr 4 22:18:32.183: DNS: Type 1 DNS query (id#18713) for host 'ns1.example.com' from 192.0.2.120(1283)

Apr 4 22:18:32.183: DNS: Re-sending DNS query (type 1, id#18713) to 192.0.2.121

Apr 4 22:18:32.211: DNS: Incoming UDP query (id#18713)

Apr 4 22:18:32.211: DNS: Type 1 response (id#18713) for host <ns1.example.com> from 192.0.2.121(53)

Apr 4 22:18:32.215: DOM: dom2cache: hostname is ns1.example.com, RR type=1, class=1, ttl=86400, n=4

Apr 4 22:18:32.215: DNS: Forwarding back A response - no director required

Apr 4 22:18:32.215: DNS: Finished processing query (id#18713) in 0.032 secs

Apr 4 22:18:32.215: DNS: Forwarding back reply to 192.0.2.120/1283
```

## Debugging Output for Servicing a DNS Query from the Local Host Table: Example

The following is sample output from the **debug domain** command that corresponds to servicing a DNS query from the local host table when the router is configured as an authoritative name server for its own local host table:

```
Apr 4 22:16:35.279: DNS: Incoming UDP query (id#8409)
```

```
Apr 4 22:16:35.279: DNS: Type 1 DNS query (id#8409) for host 'ns1.example.com' from 192.0.2.120(1279)
Apr 4 22:16:35.279: DNS: Finished processing query (id#8409) in 0.000 secs
```

## **Disabling DNS Queries for ISO CLNS Addresses**

Perform this task to disable DNS queries for ISO CLNS addresses.

If your router has both IP and ISO Connectionless Network Service (ISO CLNS) enabled and you want to use ISO CLNS network service access point (NSAP) addresses, you can use the DNS to query these addresses, as documented in RFC 1348. This feature is enabled by default.

## **SUMMARY STEPS**

- 1. enable
- 2. configure terminal
- 3. no ip domain lookup nsap

## **DETAILED STEPS**

|        | Command or Action                                             | Purpose                                      |
|--------|---------------------------------------------------------------|----------------------------------------------|
| Step 1 | enable                                                        | Enables privileged EXEC mode.                |
|        |                                                               | • Enter your password if prompted.           |
|        | Example: Router> enable                                       |                                              |
| Step 2 | configure terminal                                            | Enters global configuration mode.            |
|        | Example: Router# configure terminal                           |                                              |
| Step 3 | no ip domain lookup nsap                                      | Disables DNS queries for ISO CLNS addresses. |
|        | <pre>Example: Router(config) # no ip domain lookup nsap</pre> |                                              |

# **Verifying DNS**

Perform this task to verify your DNS configuration.

- 1. enable
- 2. ping hosts
- 3. show hosts

#### **DETAILED STEPS**

|        | Command or Action               | Purpose                                                                                                    |
|--------|---------------------------------|----------------------------------------------------------------------------------------------------|
| Step 1 | enable                          | Enables privileged EXEC mode.                                                                                                    |
|        |                                 | • Enter your password if prompted.                                                                                                    |
|        | Example:                        |                                                                                                    |
|        | Router> enable                  |                                                                                                    |
| Step 2 | ping hosts                      | Diagnoses basic network connectivity.                                                                                                    |
|        | Example: Router# ping cisco-rtp | <ul> <li>After the DNS configuration is set, you can verify the<br/>DNS server by using a hostname to ping or telnet to a<br/>device.</li> </ul> |
| Step 3 | show hosts  Example:            | Displays the default domain name, the style of name lookup service, a list of name server hosts, and the cached list of hostnames and addresses. |
|        | Router# show hosts              | After a name is resolved using DNS, use the <b>show hosts</b> command to view the cached hostnames and the DNS configuration.                    |

# **Configuration Examples for DNS**

This section provides the following configuration examples:

• IP Domains: Example, page 12

• Dynamic Lookup: Example, page 12

Customizing DNS: Example, page 13

• DNS Spoofing: Example, page 13

# **IP Domains: Example**

The following example establishes a domain list with several alternate domain names:

```
ip domain list csi.com
ip domain list telecomprog.edu
ip domain list merit.edu
```

## **Dynamic Lookup: Example**

The following example configures the hostname-to-address mapping process. IP DNS-based translation is specified, the addresses of the name servers are specified, and the default domain name is given.

```
! IP DNS-based hostname-to-address translation is enabled ip domain lookup ! Specifies hosts 192.168.1.111 and 192.168.1.2 as name servers ip name-server 192.168.1.111 192.168.1.2 ! Defines cisco.com as the default domain name the router uses to complete ! Set the name for unqualified hostnames ip domain name cisco.com
```

# **Customizing DNS: Example**

The following example allows a Telnet to company.example.com to connect to each of the three IP addresses specified in the following order: the first time the hostname is referenced, it would connect to 10.0.0.1; the second time the hostname is referenced, it would connect to 10.1.0.1; and the third time the hostname is referenced, it would connect to 10.2.0.1. In each case, the other two addresses would also be tried if the first one failed; this is the normal operation of the Telnet command.

```
Router(config)# ip host company.example.com 10.0.0.1 10.1.0.1 10.2.0.1
Router(config)# ip domain round-robin
```

# **DNS Spoofing: Example**

In the following example, the router is configured to spoof replies to any DNS queries:

```
ip dns server
ip dns spoofing
no ip domain lookup
interface e3/1
  ip address 10.1.1.1 255.255.255.0
```

# **Additional References**

The following sections provide references related to DNS.

## **Related Documents**

| Related Topic                                      | Document Title                                     |
|----------------------------------------------------|----------------------------------------------------|
| 1 ,                                                | Cisco IOS IP Addressing Services Command Reference |
| mode, command history, defaults, usage guidelines, |                                                    |
| and examples                                       |                                                    |

# **Standards**

| Standards                                          | Title |
|----------------------------------------------------|-------|
| No new or modified standards are supported by this | _     |
| functionality.                                     |       |

## **MIBs**

| MIBs                                                                                                    | MIBs Link                                                                                                    |
|----------------------------------------------------------------------------------------------------|----------------------------------------------------------------------------------------------------|
| No new or modified MIBs are supported by this feature, and support for existing MIBs has not been modified by this feature. | To locate and download MIBs for selected platforms, Cisco IOS releases, and feature sets, use Cisco MIB Locator found at the following URL: |
|                                                                                                    | http://www.cisco.com/go/mibs                                                                                                    |

# **RFCs**

| RFCs                                                                                                    | Title |
|----------------------------------------------------------------------------------------------------|-------|
| No new or modified RFCs are supported by this feature, and support for existing RFCs has not been modified by this feature. |       |

# **Technical Assistance**

| Description                                                                                                    | Link                             |
|----------------------------------------------------------------------------------------------------|----------------------------------|
| The Cisco Support website provides extensive online resources, including documentation and tools for troubleshooting and resolving technical issues with Cisco products and technologies.                                                                   | http://www.cisco.com/techsupport |
| To receive security and technical information about your products, you can subscribe to various services, such as the Product Alert Tool (accessed from Field Notices), the Cisco Technical Services Newsletter, and Really Simple Syndication (RSS) Feeds. |                                  |
| Access to most tools on the Cisco Support website requires a Cisco.com user ID and password.                                                                                                    |                                  |

# **Feature Information for DNS**

Table 1 lists the features in this module and provides links to specific configuration information. Only features that were introduced or modified in Cisco IOS Releases 12.2(1) or later appear in the table.

Not all commands may be available in your Cisco IOS software release. For details on when support for specific commands was introduced, see the command reference documents.

Cisco IOS software images are specific to a Cisco IOS software release, a feature set, and a platform. Use Cisco Feature Navigator to find information about platform support and Cisco IOS software image support. Access Cisco Feature Navigator at <a href="http://www.cisco.com/go/fn">http://www.cisco.com/go/fn</a>. You must have an account on Cisco.com. If you do not have an account or have forgotten your username or password, click **Cancel** at the login dialog box and follow the instructions that appear.

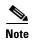

Table 1 lists only the Cisco IOS software release that introduced support for a given feature in a given Cisco IOS software release train. Unless noted otherwise, subsequent releases of that Cisco IOS software release train also support that feature.

Table 1 Feature Information for DNS

| Feature Name | Releases | Feature Configuration Information                                                                                                    |
|--------------|----------|----------------------------------------------------------------------------------------------------|
| DNS Spoofing | 12.3(2)T | This feature is designed to allow a router to act as a proxy DNS server and "spoof" replies to any DNS queries using either the configured IP address in the <b>ip dns spoofing</b> <i>ip-address</i> command or the IP address of the incoming interface for the query. |
|              |          | The following section provides information about this feature:                                                                                                    |
|              |          | • Configuring DNS Spoofing                                                                                                    |
|              |          | The following command was introduced by this feature: <b>ip dns spoofing</b> .                                                                                                    |

CCDE, CCENT, Cisco Eos, Cisco HealthPresence, the Cisco logo, Cisco Lumin, Cisco Nexus, Cisco StadiumVision, Cisco TelePresence, Cisco WebEx, DCE, and Welcome to the Human Network are trademarks; Changing the Way We Work, Live, Play, and Learn and Cisco Store are service marks; and Access Registrar, Aironet, AsyncOS, Bringing the Meeting To You, Catalyst, CCDA, CCDP, CCIE, CCIP, CCNA, CCNP, CCSP, CCVP, Cisco, the Cisco Certified Internetwork Expert logo, Cisco IOS, Cisco Press, Cisco Systems, Cisco Systems Capital, the Cisco Systems logo, Cisco Unity, Collaboration Without Limitation, EtherFast, EtherSwitch, Event Center, Fast Step, Follow Me Browsing, FormShare, GigaDrive, HomeLink, Internet Quotient, IOS, iPhone, iQuick Study, IronPort, the IronPort logo, LightStream, Linksys, MediaTone, MeetingPlace, MeetingPlace Chime Sound, MGX, Networkers, Networking Academy, Network Registrar, PCNow, PIX, PowerPanels, ProConnect, ScriptShare, SenderBase, SMARTnet, Spectrum Expert, StackWise, The Fastest Way to Increase Your Internet Quotient, TransPath, WebEx, and the WebEx logo are registered trademarks of Cisco Systems, Inc. and/or its affiliates in the United States and certain other countries.

All other trademarks mentioned in this document or website are the property of their respective owners. The use of the word partner does not imply a partnership relationship between Cisco and any other company. (0812R)

Any Internet Protocol (IP) addresses used in this document are not intended to be actual addresses. Any examples, command display output, and figures included in the document are shown for illustrative purposes only. Any use of actual IP addresses in illustrative content is unintentional and coincidental.

© 2007 Cisco Systems, Inc. All rights reserved.

Feature Information for DNS